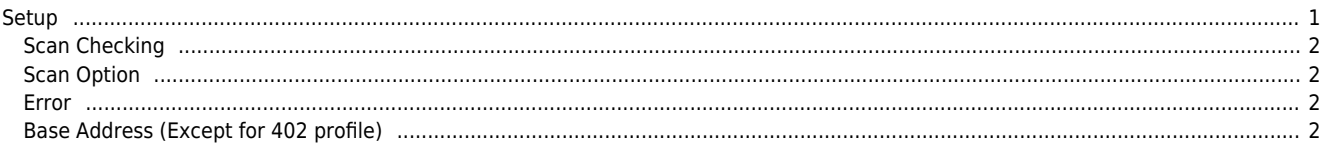

# <span id="page-1-0"></span>**Setup**

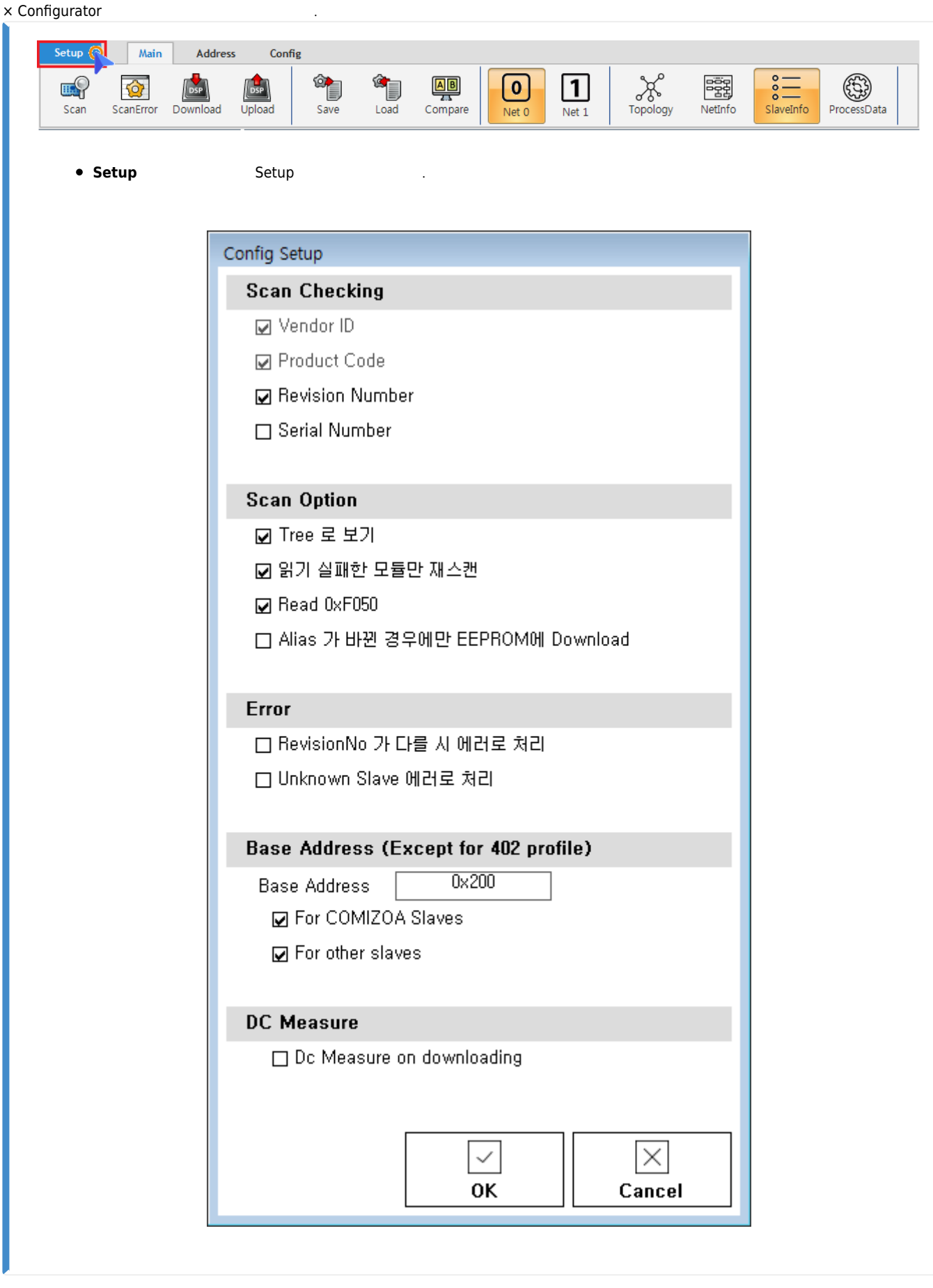

- Configuration → 2000 → 2000 → 2000 → 2000 → 2000 → 2000 → 2000 → 2000 → 2000 → 2000 → 2000 → 2000 → 2000 → 2000 → 2000 → 2000 → 2000 → 2000 → 2000 → 2000 → 2000 → 2000 → 2000 → 2000 → 2000 → 2000 → 2000 → 2000 → 2000 →
- $\overline{A}$  $\bullet$
- - http://comizoa.co.kr/info/

inde update the internal internal internal internal internal internal internal internal internal internal inter<br>The internal internal internal internal internal internal internal internal internal internal internal interna  $\bullet$ 

### <span id="page-2-0"></span>**Scan Checking**

- Slave <sub>→</sub>
- VendorID Product Code .
- Revision Number **Philadel [Scan](http://comizoa.co.kr/info/platform:ethercat:1_setup:10_config:ts:10_scan_error#revisionno_not_match) Advision Number** 해체된 경우, **Scan 기계** 기계 정치가 있습니다.

# <span id="page-2-1"></span>**Scan Option**

### **Tree로 보기**

- Slave List
- Tree 2000 , Slave Type 2000 Tree
- Scan Tree

해당 옵션이 활성화 된 경우, Scan 실행 시 이전 Scan에서 Scan 실패한 모듈만 재스캔 합니다. **d**  $\blacksquare$  'ReScan All' 일본 All the Scan 이 인행을 실행하는 Scan 이 고 있다.

### **Read 0xF050 / Detect Modules**

Slot 을 지원하는 MDP Type의 경우, 해당 옵션이 활성화 되어 있으면 현재 추가된 slot에 대한 정보를 불러옵니다. **slotInfo** Tab <mark>slot</mark>

# **Alias가 바뀐 경우에만 EEPROM에 Download**

 $\blacksquare$  $\bullet$ 

# <span id="page-2-2"></span>**Error bownload**  $\bullet$

## <span id="page-2-3"></span>**Base Address (Except for 402 profile)**

• 402 Profile(Driver) Base Address  $\bullet$  $\alpha$ , exiceID Switch the  $0\text{--}\,255$  the  $0\text{--}\,15$  state of the contract of Base Address 사용하지 않은 Address Address Assembly Address

From: <http://comizoa.co.kr/info/> - **-**

Permanent link: **[http://comizoa.co.kr/info/platform:ethercat:1\\_setup:10\\_config:20\\_desc:05\\_setup](http://comizoa.co.kr/info/platform:ethercat:1_setup:10_config:20_desc:05_setup)**

Last update: **2020/06/19 18:34**